*M. Herczeg, W. Prinz, H. Oberquelle (Hrsg.): Mensch & Computer 2002: Vom interaktiven Werkzeug zu kooperativen Arbeits- und Lernwelten. Stuttgart: B. G. Teubner, 2002, S. 255-264.* 

# **Präsentation von Aktivitäten bei verteilter Zusammenarbeit**

W. Prinz, W. Gräther, T. Gross, K-H. Klein S. Kolvenbach, U. Pankoke-Babatz, L. Schäfer Fraunhofer-FIT

#### **Zusammenfassung**

Ausgehend von verschiedenen Anforderungen der verteilten Gruppenarbeit beschreibt dieses Papier eine Infrastruktur und verschiedene Komponenten zur umfassenden Unterstützung von Gruppenwahrnehmung. Diese ermöglichen die Darstellung von Aktivitäten in einer Übersichtsdarstellung, integriert in Groupware-Anwendungen, durch Ambient Displays oder durch die symbolischen Darstellungen von Aktionen in einer 3D Welt. Diese Präsentationsformen können von den Benutzern situativ und aufgabenangemessen ausgewählt angepasst werden.

# **1 Einleitung**

l

Die CSCW Forschung und Entwicklung hat eine Reihe von Lösungen und Systemen hervorgebracht hat, die verteilte Kooperationsprozesse unterstützen und verbessern. Dennoch stehen die Möglichkeiten der verteilten, denen der lokalen Zusammenarbeit in vielem nach. Verteilt arbeitenden Teams fehlt die Wahrnehmung der gemeinsamen Aktivitäten. Eine Gruppe, die in räumlicher Nähe an einem Projekt arbeitet, hat vielfältige Möglichkeiten, die Aktivitäten der Partner, den Arbeitsfortschritt und die Entwicklung von Gruppenstrukturen en passant wahrzunehmen und sich spontan zu beteiligen. Die daraus resultierenden Synchronisationsprobleme führen oft zu Abstimmungsproblemen, Missverständnissen oder Doppelarbeit. Effektivität, Spontaneität und soziale Orientierungsmöglichkeiten in verteilten Teams werden eingeschränkt.

Neben der unzureichenden Wahrnehmung kooperativer Handlungen, fehlen auch Möglichkeiten sich zufällig zu begegnen. Kommunikation und der Austausch von Erfahrung und Wissen werden oft initiiert durch zufällige Begegnungen in der lokalen Arbeitsumgebung. Prussak (Prussak 1997) beschreibt dieses Phänomen sehr treffend: *"If the water cooler was a font of useful knowledge in the traditional firm, what constitutes a virtual one?"*. Die durch zufällige Begegnungsstätten wie Kopierer, Drucker oder Kaffeemaschine ausgelösten sozialen Kontakte sind für die gegenseitige Orientierung, den wechselseitigen Informations- und Wissensaustausch und die Koordination der gemeinsamen Aktivitäten wichtig (Swan et al. 1999).

Mit dem hier vorgestellten TOWER<sup>1</sup> System adressieren wir diesen Problembereich. TOWER (**T**heatre **O**f **W**ork **E**nabling **R**elationships) bietet unterschiedliche Präsentationsformen für Er-

<sup>1</sup> TOWER wird von der EU gefördert. Partner: Fraunhofer FIT, blaxxun AG, BTexact, UCL, WS-Atkins, Aixonix GmbH

eignisse zur Unterstützung der Gruppenwahrnehmung in verteilten Teams und zur Schaffung zufälliger Begegnungsstätten für verteilt und lokal arbeitende Teams.

## **2 Verwandte Arbeiten und Anforderungen an TOWER**

In der CSCW Forschung wurde die Bedeutung der Wahrnehmung von Aktionen anderer Kooperationspartner zunächst bei synchronen Kooperationsprozessen festgestellt und untersucht (Dourish & Bellotti 1992). In der Folge hat es verschiedene Versuche gegeben, die Aktionen anderer innerhalb einer synchronen Zusammenarbeit mit Hilfe unterschiedlicher Awareness-Widgets, wie z.B. Multi-user Scrollbars oder Radarviews darzustellen (Roseman & Greenberg 1996). Zur generischen Unterstützung synchroner Anwendungen wurden Infrastrukturen (Patterson et al. 1996) entwickelt, die es verschiedenen Anwendungen erlauben, über einen Notifikation-Server Synchronisationsereignisse auszutauschen. Video basierte Mediaspaces (Gaver 1992) oder Video Walls wurden entwickelt, um die räumliche Distanz zwischen verschiedenen Standorten zu überbrücken und die ad hoc Kommunikation zu fördern

Für die Unterstützung asynchroner Kooperationsprozesse ist es erforderlich, dass Benutzer intuitiv und situativ im jeweiligen Arbeitskontext über relevante Handlungen der Kooperationspartner informiert werden (Sohlenkamp et al. 2000). Diese Ansätze basieren meist auf einer Visualisierung von Aktionen durch Awareness Icons, die dem Benutzer aktuelle oder vergangene Aktivitäten anderer an einem gemeinsam genutzten Objekt anzeigen (Prinz 2001).

Gemeinsames Kennzeichen dieser Ansätze ist die Fokussierung auf eine bestimmte Kooperationsart oder einen abgegrenzten Anwendungskontext. Kooperative Prozesse sind jedoch nicht auf eine bestimmte Anwendung oder eine bestimmte Kooperationsart beschränkt. Erforderlich ist ein Ansatz, der die Gruppenwahrnehmung im Arbeitskontext über Anwendungsgrenzen hinweg und mittels unterschiedlichster Darstellungsformen ermöglicht. Dieses Ziel verfolgt TOWER. Das System stellt eine anwendungsübergreifende Infrastruktur zur Verfügung, die Ereignisse – explizit ausgelöst durch Benutzeraktionen oder implizit von Sensoren erkannt - empfängt, verwaltet und an geeignete Indikatoren zur Darstellung weiterleiten kann.

Voraussetzung für den reibungslosen Ablauf eines Kooperationsprozesses ist das nahtlose Ineinandergreifen von Handlungen der Teammitglieder. Um unnötige Metakommunikation zu vermeiden, mit der sich Kooperationspartner gegenseitig darüber informieren, was Sie getan haben, ist es erforderlich, dass diese Benachrichtigungen automatisch ausgelöst und dem Benutzer in der richtigen Situation präsentiert werden (z.B. die Benachrichtigung, dass ein wichtiges Dokument in einem gemeinsam genutzten Arbeitsbereich zur Verfügung gestellt wurde). Solche Benachrichtigung unterstützt TOWER durch ein Kontextmodell (Gross & Prinz 2000).

Zusätzlich ist es erforderlich, Präsentationsformen zu schaffen, die Personen einen Überblick über aktuelle Aktivitäten in ihrem Kooperationsumfeld geben. Dieser Überblick muss konfigurierbar sein, damit er an den individuellen Informationsbedarf und die aktuellen Kooperationsprozesse angepasst werden kann. Eine solche Überblicksdarstellung wird in dem TOWER Portal angeboten. Wichtige Ereignisse kann sich ein Benutzer auch durch Ambient Interfaces anzeigen lassen.

Arbeitet ein Teammitglied an einem gemeinsam genutzten Objekt oder in einem gemeinsamen Arbeitsraum, dann ist es wichtig, dass objektbezogene Informationen über die Aktivitäten Anderer vermittelt werden. Hierzu bieten die meisten Systeme entsprechende Aktivitätssymbole an. Ergänzend ist es wünschenswert, dass die gesamten Aktivitäten in dem gemeinsamen Arbeitskontext dargestellt werden. Wie eine solche Aktivitätsdarstellung mit Hilfe von Tree-Maps gleichzeitig zur aktivitätsgesteuerten Navigation genutzt werden kann, zeigen wir unten am Beispiel der Integration von Smartmaps in den BSCW (Appelt 1999).

Die Bedeutung der peripheren Wahrnehmung für die gegenseitige Orientierung wurde in (Heath & Luff 1991) am Beispiel der Zusammenarbeit in einem Kontrollraum deutlich gemacht. Neben der gezielten Benutzerinformation über das Portal muss eine Umgebung wie TOWER auch die Möglichkeit bieten, Benutzeraktionen periphär zu präsentieren und wahrzunehmen. TOWER bietet dazu virtuelle 3D Welten an, in denen alle Aktionen der Kooperationspartner in einem gemeinsamen Arbeitskontext visualisiert werden. Da die Gestaltung dieser Welten die Arbeitskontexte der Gruppe repräsentiert, verkörpern sie gleichzeitig Treffpunkte, an denen sich Benutzer treffen, die an einem gemeinsamen Thema oder einer gemeinsamen Aufgabe arbeiten.

Eine umfassende Gruppenwahrnehmung für verteilte und asynchrone Kooperation erfordert zusätzlich die Präsentation von vergangenen Ereignissen und Handlungen. Damit werden Benutzer unterstützt, die nach längerer Abwesenheit schnell einen Überblick über die wichtigen Geschehnisse der letzten Tage erhalten möchten. Eine entsprechende Auswahl und Aufbereitung von vergangenen Ereignissen ermöglicht die Docudrama Komponente von TOWER.

# **3 TOWER Architektur**

Abbildung 1 zeigt die verschiedenen Komponenten des TOWER Systems. Zur Erkennung von Aktivitäten benutzt TOWER verschiedene Sensoren, die entweder in Anwendungen integriert sind oder als Agenten Benutzeraktionen beobachten, z. B. Veränderungen in einem gemeinsam genutzten Dateisystem. Die Sensoren übertragen die Ereignisse durch den Aufruf entsprechender CGI Methoden eines Webservers an den Event & Notification Server (ENI). Dieser Ansatz stellt eine einfache Schnittstelle zur Interaktion mit dem TOWER System zur Verfügung. Der ENI-Server verwaltet die Ereignisse und leitet sie an Indikatoren weiter, die ein Interesse an bestimmten Ereignissen angemeldet haben. Unter Ereignis verstehen wir hier die technische Repräsentation einer Benutzeraktivität. Zusätzlich verfügt der Server über Funktionen zur Authentisierung von Benutzern, zur Überprüfung von Zugriffsrechten, zur Aggregation und zur Speicherung von Ereignissen in einer History. Zur Anpassung von Ereignissen an verschiedene Anwendungen oder zur Weiterleitung eines Ereignisses an andere ENI Server dient die Transformationskomponente. Das Reciprocity Modul gibt Auskunft darüber, welche Benutzer sich für welche Ereignisse interessieren. Damit wird Transparenz darüber geschaffen, wer sich über was informieren lässt. Dies vermeidet einerseits eine unbemerkte Kontrolle, kann den handelnden Benutzer aber auch darüber informieren, welche Kooperationspartner von seinen Aktionen Kenntnis nehmen.

Der Kern des ENI Servers kann um verschiedene Ereignis-Verarbeitungsmodule ergänzt werden. Damit können Ereignisse für andere Komponenten des Systems modifiziert oder klassifiziert werden. Das Context Modul erweitert beispielsweise eingehende Ereignisse um eine Kontextbeschreibung, die darüber Auskunft gibt, in welchem Arbeits- oder Projektkontext das Ereignis ausgelöst wurde.

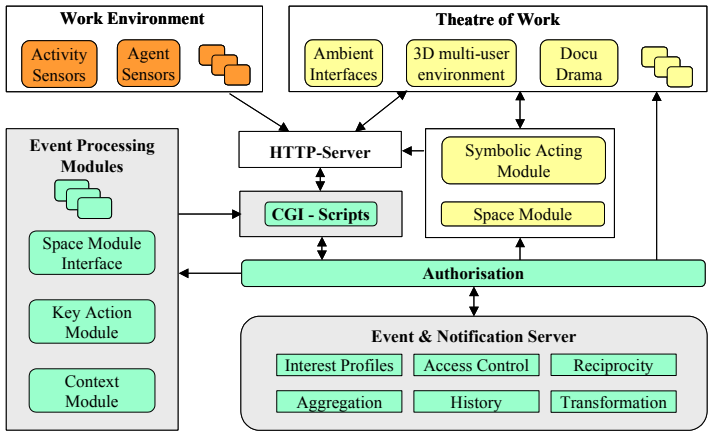

*Abbildung 1: Die TOWER Architektur* 

# **4 Aktivitäten im Überblick – Das TOWER Portal**

Eine individuelle und personalisierte Darstellung und Auswahl von Ereignissen, die für die persönlichen Arbeitskontexte einzelner Benutzer von Bedeutung sind, ermöglicht das TOWER Portal. Dazu konfigurieren Benutzer ihre eigene TOWER Web-Seite, MyTOWER genannt, deren Inhalt sie selbst auswählen und gestalten. In Interessensprofilen spezifizieren sie, welche Ereignisse für sie von Bedeutung sind. Dies können Mitteilungen über Änderungen an Dokumenten in gemeinsamen Arbeitsbereichen, Aktivitäten von Gruppenmitgliedern oder auch von Agenten aus dem Web gelieferte Informationen sein. Neben der Auswahl der relevanten Ereignisinformation kann über die Visualisierung der Inhalte entschieden werden. Hierzu stellt das TOWER Portal eine Vielzahl von konfigurierbaren Indikatoren zur Verfügung.

Generell lassen sich die Indikatoren in zwei Kategorien einordnen: Indikatoren zur textuellen Darstellung von Inhalten und Indikatoren zur graphischen Präsentation von Ereignisinformationen. Zur ersten Kategorie gehören folgende Indikatortypen: Der Listen-Indikator führt eingehende Ereignisse sequentiell in einer Liste auf; die Ereignisinformation kann durch beliebigen Text ergänzt werden. Das Ticker Tape stellt Mitteilungen in einem endlosen Laufband dar; abgelaufene Ereignisse werden automatisch gelöscht. Der Buddies-Indikator informiert über die angemeldeten Benutzer in TOWER; es erscheinen die Namen der Benutzer und ein Hinweis, ob sie gerade aktiv am Arbeitsplatz sind. Ein HTML-Indikator fügt Ereignisinformation im HTML Format ein und der Include-Indikator integriert beliebige Web-Seiten.

Die zweite Kategorie bietet folgende Präsentationsmöglichkeiten: Ein Zufalls-Indikator zeigt Bilder, auf die in Ereignissen verwiesen wird. Zu einem Zeitpunkt erscheint nur eine Auswahl der Bilder, die sich im Abstand von wenigen Sekunden ändert; die Bilder von abgelaufenen Ereignissen werden entfernt. Der URL-Indikator zeigt ein im Web publiziertes Bild, z.B. eine WebCam. Die Smartmap visualisiert in einer zweidimensionalen Graphik die Projektaktivitäten von Gruppenmitgliedern in gemeinsamen Arbeitsbereichen (s.u.).

*Präsentation von Aktivitäten bei verteilter Zusammenarbeit 259* 

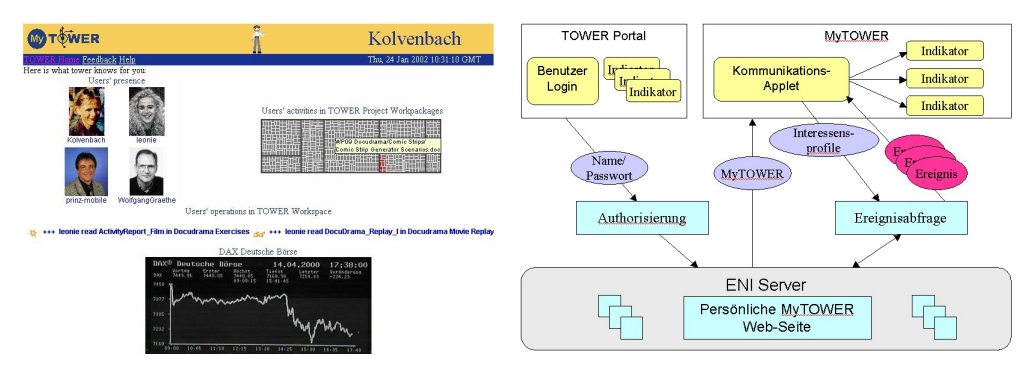

*Abbildung 2: MyTOWER Beispiel und Architektur* 

Das in Abbildung 2 (links) gezeigte TOWER Portal kann beliebig geändert werden. Es können Indikatoren hinzugefügt, entfernt und im Layout modifiziert werden. Dies betrifft die Reihenfolge der Indikatoren in dem Portal, ihre Größe, die Vorder- und Hintergrundfarbe, den Zeichensatz, etc. Sämtliche Einstellungen sind persistent. Beim erstmaligen Zugriff auf das TOWER Portal erhalten die Benutzer eine bereits vorkonfigurierte Seite.

Abbildung 2 (rechts) veranschaulicht die Architektur des TOWER Portals. MyTOWER ist ein HTML Dokument, welches JAVA-Applets enthält, die über neue Ereignisse benachrichtigen und diese in der Web-Seite präsentieren. Eines dieser JAVA-Applets ist für die Kommunikation mit dem ENI Server zuständig. Es verwaltet die benutzerdefinierten Interessensprofile, fragt neue Ereignisse beim ENI Server nach und verteilt diese an die entsprechenden Indikatoren.

Durch die modulare Architektur und die Implementierung in JAVA ist das TOWER Portal anwendungsunabhängig. Die Indikatoren können in andere Anwendungen eingebunden werden, so dass bereits existierende Systeme um Funktionen zur Gruppenwahrnehmung erweitert werden können.

## **5 Awareness im Arbeitskontext – Smartmaps**

Die Anzeige von Awareness-Information kann direkt im Informationskontext erfolgen: in gemeinsamen Arbeitsbereichen wie BSCW, in Verzeichnissen gemeinsam genutzter Dateisysteme oder auf Webseiten eines Portals. In solchen Informationsräumen wird eine schnelle und vollständige Orientierung über die Aktivitäten möglich, wenn es eine einfach verständliche, kondensierte aber aussagekräftige Anzeige an allen Orten des Informationsraums gibt. Smartmap bietet diese kompakte Visualisierung; wir beschreiben deren Hintergrund und dann die Integration in den BSCW.

Smartmap basiert auf der Tree-Maps Visualisierungstechnik (Johnson & Shneiderman 1991). Tree-Maps zeigen hierarchisch strukturierte Informationsräume in einer rechteckigen, vollständig ausgefüllten 2D-Grafik. Diese gliedert sich in einzelne Rechtecke, die die Artefakte des Informationsraums repräsentieren; Artefakte einer Hierarchieebene sind zusammengefasst "in einem größeren Rechteck" angeordnet. Daten über die Artefakte wie Dateigröße oder Benutzer-Aktivität können durch die Größe der Rechtecke oder deren Färbung angezeigt werden. Mit Tree-Maps können große Hierarchien mit mehr als 1000 Knoten visualisiert werden, da die Platzausnutzung sehr effizient ist; für die Benutzer ist der geringe kognitive Aufwand zur Erfassung vorteilhaft.

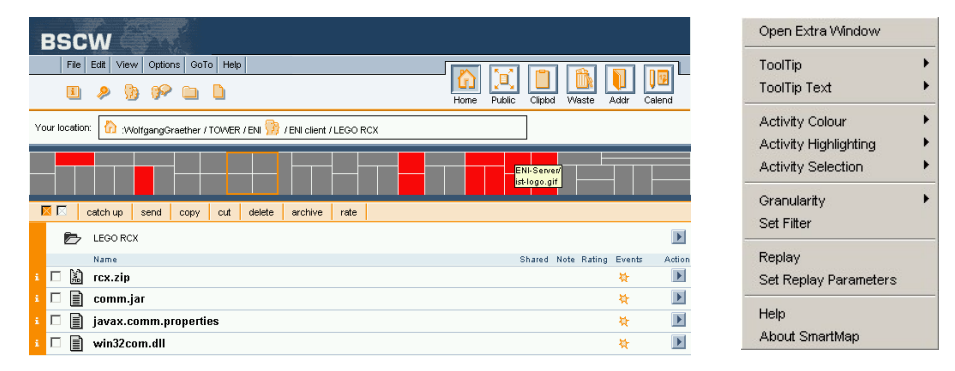

*Abbildung 3: Smartmap in einem BSCW-Arbeitsbereich; Popup-Menü zur Auswahl von Anzeigeoptionen* 

Smartmap ist als Java Applet implementiert: Alle Artefakte werden gleich groß gezeichnet, innerhalb einer Hierarchieebene sind die Objekte lexikalisch geordnet, Aktivität in Informationsräumen wird durch Färbung dargestellt. Abbildung 3 zeigt eine Smartmap im Banner eines BSCW-Arbeitsbereichs. Dunkel hervorgehoben sind Artefakte, auf denen "etwas passiert (ist)". Ein überlagerter Text (tool tip) über dem Mauszeiger zeigt den Pfadnamen des Artefakts, den Artefaktnamen oder die Namen der Personen, die die Aktionen ausgeführt haben. Modifizierte Mausklicks auf die Smartmap öffnen den Arbeitsbereich des Artefakts oder das Artefakt selber. Dies ermöglicht eine zeitsparende und aktivitätsbasierte Navigation. Verschiedene Anzeigeoptionen können in einem Popup-Menü ausgewählt werden. Zum Beispiel kann sowohl die Farbe als auch der Modus zur Hervorhebung von Aktivität eingestellt werden: es können nur die Artefakte, oder aber auch deren Arbeitsbereiche, bis zu einem einstellbaren Level, mit absteigender Intensität hervorgehoben werden. Die Hervorhebung kann flüchtig oder permanent sein; der letztere Modus ermöglicht Antworten auf Fragen wie "Was ist heute im Arbeitsbereich TOWER passiert".

## **6 Symbolische Aktionen in der TOWER Welt**

Eine räumliche Darstellung, die nicht nur den Handlungskontext sondern auch die Akteure zeigt, bietet die TOWER 3D Welt. Sie besteht aus einer Landschaft, die als Elemente Repräsentationen der gemeinsam genutzten Objekte eines Teams enthält. Diese Repräsentation kann sehr detailliert erfolgen, in dem z.B. für jedes Dokument ein 3D Objekt erzeugt wird oder sehr kondensiert, in dem nur für einzelne Ordner, Aufgaben oder Prozesse ein Objekt erzeugt wird. Erfahrungen haben gezeigt, dass Benutzer eine kondensierte Darstellung bevorzugen, da sie einen schnellen Überblick ermöglicht. Die Anordnung und Gruppierung der Objekte in dieser Welt repräsentiert ihre thematische Nähe. Diese kann z. B. dadurch gegeben sein, dass Objekte aus dem gleichen Ordner, von dem selben Erzeuger oder mit ähnlichen Schlüsselwörtern zusammengefasst werden.

Bevölkert wird diese Welt durch Avatare, die Benutzer und deren Handlungen symbolisch repräsentieren. Dies erfolgt durch die Platzierung der Avatare, d.h. der Ort entspricht abhängig von der gewählten Darstellung entweder dem aktuellen Arbeitskontext oder dem gerade bearbeiteten Dokument. Durch symbolische Gesten eines Avatars wird die gerade ausgeführte Aktion des repräsentierten Benutzers ausgedrückt. Dabei werden die Gesten überzeichnet dargestellt: der Avatar liest in einer überdimensionalen Zeitung, wenn der Benutzer ein Dokument liest, oder tippt auf einer großen Schreibmaschine, wenn der Benutzer eine geänderte Dokumentversion zur Verfügung stellt. Die Abbildung der Ereignisse auf die Avatarplatzierung und die Bewegung erfolgt über die Space und Symbolic Acting Module des TOWER Systems. Teammitglieder werden in dieser Welt repräsentiert, wenn Sie an öffentlichen und gemeinsam genutzten Dokumenten arbeiten, für die entsprechende Sensoren registriert sind.

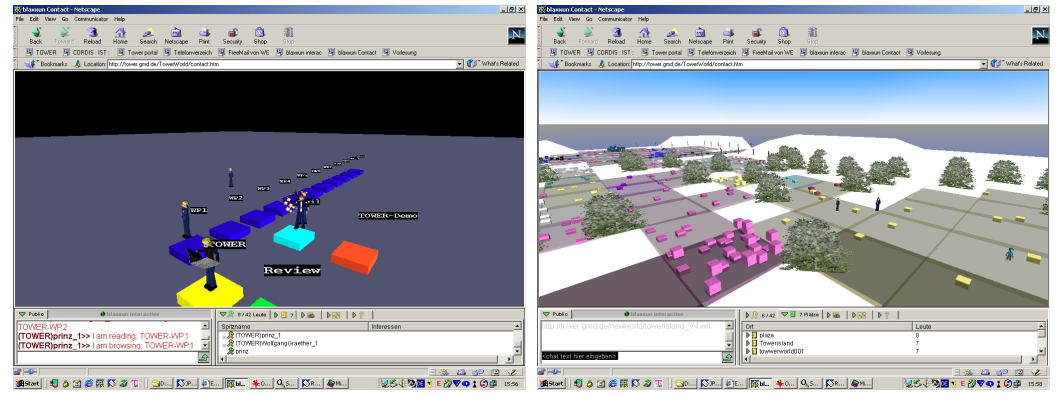

*Abbildung 4: Übersichts- und detaillierte TOWER Welten* 

Die Überzeichnung der symbolischen Aktionen erlaubt es dem Betrachter auf einen Blick und aus der Entfernung die Situation zu erfassen. So kann er schnell feststellen, an welchen Dokumenten, Aufgaben oder Prozessen andere Teammitglieder aktuell arbeiten. Stellt er fest, dass sich in der Nähe seines Avatars weitere Avatare befinden, dann bedeutet dies je nach Gestaltung der Welt, dass die Kollegen an dem selben Thema oder im selben Kontext arbeiten wie er. Er kann dann sofort über ein Chat Fenster oder eine Audioverbindung Kontakt aufnehmen. Die TOWER Welt erfüllt damit gleichzeitig die Funktion eines gemeinsamen Arbeitsraumes und einer Begegnungsstätte, die zufällige und arbeitskontextgesteuerte Treffpunkte anbietet.

Zur peripheren Wahrnehmung der Benutzeraktivitäten wird die Welt in die Büroumgebung der Benutzer projiziert. Die Auswahl des Blickwinkels und die automatische Navigation innerhalb der TOWER Welt erfolgt durch Kameraagenten. Diese Agenten können individuell konfiguriert werden und ermöglichen so einen personalisierten Zugang zur TOWER Welt und den dargestellten Ereignissen. Ein History Kamera-Agent leitet den Besucher zu Orten, an denen in der Vergangenheit für ihn interessante Ereignisse stattgefunden haben. Dort können die Ereignisse noch einmal wiederholt werden. Eine weitere Option zur Navigation ist die Generierung eines Rundflugs über Teilbereiche der virtuellen Welt. Hierbei trifft der Benutzer eine Auswahl für ihn relevanter Themenbereiche, die dann zu einer virtuellen Tour zusammengestellt werden.

Die Unterstützung asynchroner Zusammenarbeit erfordert, dass Ereignisse auch nachträglich und in ihren Handlungszusammenhängen aufbereitet und dargestellt werden können. DocuDrama ermöglicht die Aufnahme und Wiedergabe von Geschehnissen und Abläufen in der virtuellen Welt (Schäfer et al. 2001). Sowohl symbolische Aktionen der Avatare, als auch Veränderungen der virtuellen Landschaft werden gespeichert und können zur Wiedergabe abgerufen werden. Die Wiedergabe erfolgt auf Anfrage des Benutzers entsprechend seiner Interessensprofile. Mögliche Szenarien sind DocuDrama Replays über einen Zeitraum, währenddessen der Benutzer die Geschehnisse in TOWER Welt nicht direkt verfolgen konnte. Beispielsweise nach einer Abwesenheit oder auch als Einstieg für neu hinzu gekommener Mitarbeiter in einem Projektteam.

Die Wiedergabe der Ereignisse erfolgt über einen durch den Benutzer definierten Zeitabschnitt und umfasst zunächst alle vergangenen Aktivitäten. Interessensprofile und Aggregation von Ereignissen ermöglichen hier eine Filterung und Zusammenfassung der Ereignisse. Der Benutzer wählt hierzu einen Zeitabschnitt aus der Vergangenheit, eine Woche oder einen Tag, und definiert für ihn relevante Themenbereiche, Autoren und symbolische Aktionen. Bestimmte Sequenzen symbolischer Aktionen lassen sich zu neuen Aktionen zusammenfassen. So wird z. B. das wiederholt nacheinander stattfindende Lesen von vielen Dokumenten innerhalb eines kurzen Zeitabschnitts zu einer symbolischen Aktion eines Avatars zusammengefasst, der mit einem Berg von Dokumenten beladen zwischen Objekten der TOWER Welt hin- und herwechselt. Die Wiedergabe der Ereignisse erfolgt in der aktuellen TOWER Welt. Zur Unterscheidung zwischen Avataren der Gegenwart und Avataren der Vergangenheit erscheinen DocuDrama Avatare in verkleinerter Form neben Avataren der aktuellen Welt. Zeitgleich zu Ereignissen der aktuellen TOWER Welt können so verschiedene Aspekte der Vergangenheit sichtbar werden.

# **7 Ambient Interface**

Ambient Interfaces ermöglichen die Darstellung und Erfassung von Informationen außerhalb des Computers. Sie benutzen die gesamte Umgebung des Benutzers als Medium für die Interaktion des Benutzers mit dem System. Durch die subtile Präsentation von Informationen soll dabei die periphere Wahrnehmung der Benutzer angesprochen werden, welche einerseits die Wahrnehmung von Veränderungen zulässt, andererseits aber nicht zu permanenten Ablenkungen führt (Gross 2002) (Wisneski et al. 1998).

TOWER bietet zwei Arten von Ambient Interfaces: Binäre Ambient Interfaces und AwareBots. Binäre Ambient Interfaces kennen nur zwei Zustände. AwareBots sind Ambient Interfaces, in Gestalt von Robotern. Die AwareBots werden mit dem LEGO Mindstorms Robotics Invention System entwickelt: RoboDeNiro verwendet Animationen zur Präsentation von Informationen und Berührungssensoren für die Auslösung von Ereignissen: er hebt seinen Hut, rotiert seinen Torso und bemerkt, wenn sein Arm gedrückt wird. Wenn sich ein Benutzer anmeldet, auf den man dringend wartet, hebt RoboDeNiro den Hut, wenn es Veränderungen im gemeinsamen Arbeitsbereich gibt, rotiert RoboDeNiro seinen Torso und wenn der Arm gedrückt wird, wird über das Laufband eine Grußnachricht an die TOWER Mitglieder gesendet. Der EyeBot kann seine Augen rollen und hat einen Schalter. Der EyeBot rollt bei Veränderungen im gemeinsamen Arbeitsbereich die Augen. Über den Schalter kann der Benutzer seine Verfügbarkeit bekannt geben. In einem öffentlichen Raum zeigt der EyeBot durch Rollen der Augen die Nutzung einer Webcam an.

Insgesamt erlauben sowohl die binären Ambient Interfaces als auch die AwareBots die subtile Präsentation von aktuellen Informationen und Ereignissen sowie die Auslösung von Ereignissen. Gleichzeitig sind bei einigen AwareBots Informationen aufgrund des aktuellen Zustandes des AwareBots wie etwa seiner Position auch im Nachhinein ablesbar.

# **8 Erfahrungen**

Während seiner zweijährigen Entwicklungszeit ist TOWER mit Anwendungspartnern in Workshops evaluiert und im Entwicklungsteam eingesetzt worden. Dabei sind eine Reihe von

Verbesserungen entstanden. Erste Versionen der TOWER Welt zeigten eine detaillierte Repräsentation des BSCW-Arbeitsbereiches, den das TOWER-Team für seine Arbeit verwendet. Die Vielzahl der Dokumente – er enthielt fast 1000 Dokumente – erschwerte die Orientierung. Zur einfacheren Lokalisation wurden die Avatare vergrößert. Zur verbesserten Navigation wurden Kamera-Agenten entwickelt, denen man zu den Orten der Aktivitäten folgen kann. Auch ausgezeichnete Welt-Viewpunkte und Touren durch die Welt wurden bereitgestellt, um so die Welt besser explorieren zu können. Überblickswelten wurden entwickelt, in denen keine Einzelobjekte sondern Kontexte dargestellt werden, z.B. die verschiedenen Arbeitspakete eines Projekts.

Von Anfang an erwarteten die Benutzer, dass man nicht nur Aktivitäten erkennen kann, sondern direkt durch anklicken des gezeigten Objektes auf dessen Inhalt zugreifen kann. Eine Trennung dieser Wahrnehmungs-Welt von der Handlungswelt im BSCW war für die Benutzer unverständlich. Wahrnehmungs-Information motiviert dazu handelnd einzugreifen.

Anfänglich wurden in der 3D Welt Dokumente durch Häuser repräsentiert. Dies fanden viele Benutzer irreführend, da sie keinen Bedeutungszusammenhang zwischen Häusern und Dokumenten sahen. Der Wunsch nach abstrakten Visualisierungen galt sowohl für die Darstellung der Objekte in der 3D-Welt als auch für die Darstellung der Avatare. Hier wurden auf den Workshops unterschiedliche Avatare vorgestellt, von realistischen bis hin zu stilisierten. Die meisten Benutzer bevorzugten die stilisierten Avatare, aber sie durften nicht zu spielerisch werden: innerhalb des Kollegenkreises werden legere Avatare akzeptiert, aber in gemeinsamen Umgebungen mit Kunden werden formale Darstellungen erwartet. Übereinstimmend war für die Benutzer wichtig, dass sie schnell erkennen können, wen sie repräsentieren. Dabei wurde auch Wert darauf gelegt, sehen zu können, zu welchem Team ein Avatar gehört, d. h. Zugehörigkeitskennzeichnungen wurden gefordert. Zu viele Möglichkeiten der Individualisierung sollten jedoch nicht gegeben werden. Ein Avatar-Customizer erlaubt es, aus einer vorgegebenen Anzahl von ähnlichen Figuren zu wählen und zur Individualisierung verschiedenfarbige Kleidungsstücke und Gesten auszuwählen.

Erste praktische Einsatzerfahrungen des TOWER Portals in einem verteilten Team haben gezeigt, dass diese Gruppenwahrnehmungsmöglichkeit auch wie erwartet Interaktionen auslösen kann. Als beispielweise ein Benutzer beobachtete, dass ein anderer ein bestimmtes Objekt gesucht hat, hat er, da er sich für das Thema auch interessierte, per Chat den Kollegen kontaktiert und beide haben sich dann über darüber unterhalten. Ebenso hat die Sichtbarkeit der gerade anwesenden Benutzer dazu motiviert, den Kollegen per Chat anzusprechen. Beispielweise fragte eine Benutzerin einen Kollegen einer anderen Institution, ob deren Kollege zufällig krank wäre, da sie ihn nicht erreichen könnte. So kamen vor allem spontane interinstitutionelle Treffen zu Stande.

### **9 Resümee und Ausblick**

Dieses Papier beschreibt eine Umgebung zur Wahrnehmung kooperativer Aktivitäten. Die offene, webbasierte Infrastruktur bietet eine Vielzahl von modularen, in sich abgeschlossenen Anwendungen zur Unterstützung von Gruppenwahrnehmung. Diese können einzeln in Groupware Systeme integriert oder auch als Web-Services bereitgestellt werden. Die 3D Darstellung schafft einen gemeinsamen Arbeitsraum, der die Handlungen der Kooperationspartner im Arbeitskontext darstellt. Das Portal fasst alle relevanten Aktionen für einen Benutzer übersichtlich zusammen. Außerhalb des Computers signalisieren Ambient Displays wichtige Aktivitäten. Eine Nutzung innerhalb eines gemeinsam genutzten NT-Filesystems ist ebenfalls möglich. Erfahrungen mit der

Nutzung des Systems haben gezeigt, dass die Gruppenwahrnehmung verbessert und spontane Kontakte hergestellt wurden. Dabei sind in der Praxisnutzung bereits eine Vielzahl von Verbesserungsvorschlägen entstanden und im Systemdesign aufgegriffen worden.

#### **Literaturverzeichnis**

- Appelt, W. (1999): WWW Based Collaboration with the BSCW System. SOFSEM'99. Springer Lecture Notes in Computer Science 1725, S. 66-78.
- Dourish, P.; Bellotti, V. (1992): Awareness and Coordination in Shared Workspaces. In: J. Turner; R. Kraut (Hrsg.): CSCW ´92 - Sharing Perspectives. ACM Press, S. 107-114.
- Gaver, W. W. (1992): The Affordance of Media Spaces for Collaboration. In: J. Turner; R. Kraut (Hrsg.): Conference on Computer Supported Cooperative Work - Sharing Perspectives. ACM Press, S. 17-24.
- Gross, T. (2002): Ambient Interfaces in a Web-Based Theatre of Work. Tenth Euromicro Workshop on Parallel, Distributed, and Network-Based Processing - PDP 2002. IEEE Computer Society Press, S. 55-62.
- Gross, T.; Prinz, W. (2000): Gruppenwahrnehmung im Kontext. In: R. Reichwald; J. Schlichter (Hrsg.): *Verteiltes Arbeiten - Arbeit der Zukunft, D-CSCW 2000*. Stuttgart: B.G. Teubner, S. 115-126.
- Heath, C.; Luff, P. (1991): Collaborative Activity and Technological Design: Task Coordination in London Underground Control Rooms. In: L. Bannon; M. Robinson; K. Schmidt (Hrsg.): Third European Conference on Computer Supported Cooperative Work. Kluwer, S. 65-80.
- Johnson, B.; Shneiderman, B. (1991): Tree-Maps: A space-filling approach to the visualization of hierarchical information structures. 2nd International IEEE Visualization Conference. IEEE Press, S. 284-291.
- Patterson, J. F.; Day, M.; Kucan, J. (1996): Notification Servers for Synchronous Groupware. In: M. S. Ackermann (Hrsg.): Conference on Computer Supported Cooperative Work. ACM Press, S. 122-129.
- Prinz, W. (2001): Awareness. In: Schwabe; Streitz; Unland (Hrsg.): *CSCW-Kompendium*. Berlin, Heidelberg, New York: Springer, S. 335-350.
- Prussak, L. (1997): *Knowledge in Organizations*. Oxford: Butterworth-Heinemann.
- Roseman, M.; Greenberg, S. (1996): TeamRooms: Network Places for Collaboration. In: M. S. Ackermann (Hrsg.): Conference on Computer Supported Cooperative Work (CSCW'96). ACM Press, S. 325-333.
- Schäfer, L.; Prinz, W.; Amanda, O.; Gavin, L. (2001): Virtual Storytelling of Cooperative Activities in a Theatre of Work. In: O. Balet; G. Subsol; P. Torguet (Hrsg.): Proceedings of the International Conference ICVS 2001: Virtual Storytelling. Springer, S. 191-200.
- Sohlenkamp, M.; Prinz, W.; Fuchs, L. (2000): PoliAwac Design and Evaluation of an Awareness Enhanced Groupware Client. *AI and Society - Special Issue on CSCW,* Vol. 14, Nr. 1, S. 31-47.
- Swan, J.; Newell, S.; Scarbrough, H.; Hislop, D. (1999): Knowledge management and innovation: networks and networking. *Journal of Knowledge Management,* Vol. 3, Nr. 4, S. 262-275.
- Wisneski, C.; Ishii, H.; Dahley, A.; Gorbet, M.; Brave, S.; Ullmer, B.; Yarin, P. (1998): Ambient Displays: Turning Architectural Space into an Interface between People and Digital Information. In: N. A. Streitz; S. Konomi; H.-J. Burkhardt (Hrsg.): *Cooperative Buildings*. Springer - LNCS, S. 22-32.

#### **Kontaktinformation**

Wolfgang Prinz, Fraunhofer FIT, Schloß Birlinghoven, 53754 Sankt Augustin prinz@fit.fraunhofer.de. http://tower.gmd.de